Click the green button with the white cross to the left of each Plugin you want. If you plan to install several, select No in the Plugin Confirmation window: You can restart later, after adding them all.

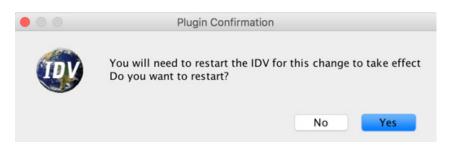

## Recommended plugins:

- \* The Mapes IDV collection (under Miscellaneous)
- **Color Tables**: Install any or all the color tables offered.
- Maps: Consider US Highways and Roads and US Rivers & Lakes
- **Bug Fixes**: Install the *Spurious Map Lines Fix* Plugin. This is often necessary on computers whose graphics cards are based on the AMD/Radeon chipsets.

The next time you launch IDV, these Plugins will be present. For instance, you can check if the color bars you added are present by navigating to the menu item Tools > Color Table Editor, and examining its Color Tables menu like this:

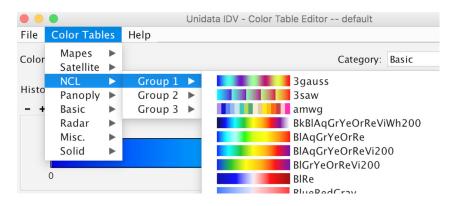

All the above Plugins are *static files*. They are now stored as unchanging files in the user's home directory, under the \$HOME/.unidata/idv/DefaultIdv/ subdirectory on Linux and MacOS, or C:\Users\<user name>\.unidata\ subdirectory on Windows. This directory, which can be thought of as an *IDV Preferences* folder, gets created when the user first launches the IDV.

A more dynamic (or self-updating) form of Plugin is the *Mapes IDV collection*, from this manual's coauthor Brian Mapes at the University of Miami. To install the self-updating *Mapes IDV Collection*, follow these two steps *carefully*.

- 1. Download the two small text files idv.properties and mapes.rbi available at <a href="https://">https://</a> www.rsmas.miami.edu/users/bmapes/MapesIDVcollection.html.
- 2. Put these files in your *IDV preferences* folder; as we saw above, this lies in .unidata/idv/DefaultIdv/ under your home directory.

Note: By default, some web browsers may append a . html suffix to the filenames. File system viewers may hide the .html suffix, and/or hide the .unidata folder, since it begins with a "symbol. For this reason, this simple operation with two small files can be tricky, and is most reliably done and checked using terminal commands. For more details, see the homepage: http://www.rsmas.miami.edu/users/bmapes/MapesIDVcollection.html.

## **RELAUNCH**

You must quit and relaunch the IDV for your Plugins to take effect. In addition, you must have an active internet connection for the dynamic resources of the Mapes IDV collection Plugin to function properly. If you are offline, the IDV will still launch, but without the Mapes IDV resources including bundle and data catalogs and other features mentioned in this manual.

It is possible to work offline, however. IDV bundle files with the .zidv suffix—the heart of most of the data exercises in this manual—can be downloaded ahead of time and made available as needed on classroom computers; the most current versions can be downloaded at any time via the web, from the IDV Bundles folder tree of the Mapes repository at <a href="http://bit.ly/Mapes IDV">http://bit.ly/Mapes IDV</a>. Any of these can be opened in the IDV with the File > Open menu, allowing one to work without an internet connection. You can download the entire current set of IDV bundles comprising the **LMT manual materials**, using your browser, from the menu shown below:

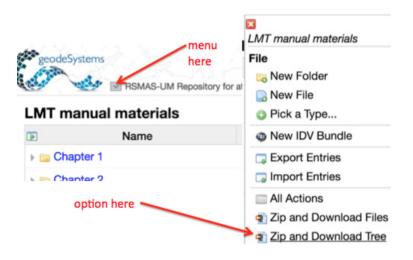